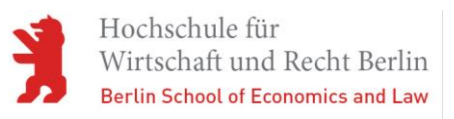

# DATENBANK: TECHNISCHE BAUBESTIMMUNGEN **ONLINE**

## WAS FINDE ICH IN DER DATENBANK TECHNISCHE BAUBESTIMMUNGEN ONLINE?

Die Datenbank enthält den kompletten Inhalt des Standardwerkes für das Bauwesen von Gottsch/Hasenjäger. Das sind über 1.700 aktuelle DIN-Normen, rund 350 Richtlinien und Verordnungen sowie über 1450 historische Dokumente im Volltext.

### WIE RUFE ICH DIE DATENBANK AUF?

Bitte rufen Sie die Datenbank immer über diesen Link auf, den Sie auch in der Datenbankliste auf unserer Website finden:

[http://ezproxy.hwr-](http://ezproxy.hwr-berlin.de/login?url=https://www.technischebaubestimmungen.de/de/login/167006!ip-login?username=netzhochschulefuerwirtsc)

[berlin.de/login?url=https://www.technischebaubestimmungen.de/de/login/1670](http://ezproxy.hwr-berlin.de/login?url=https://www.technischebaubestimmungen.de/de/login/167006!ip-login?username=netzhochschulefuerwirtsc) [06!ip-login?username=netzhochschulefuerwirtsc](http://ezproxy.hwr-berlin.de/login?url=https://www.technischebaubestimmungen.de/de/login/167006!ip-login?username=netzhochschulefuerwirtsc)

Loggen Sie sich im EZProxy mit Ihrer Bibliothekskennung ein. Anschließend können Sie direkt mit der Recherche beginnen. Ihnen stehen jetzt die über die HWR Berlin lizenzierten Inhalte zur Verfügung.

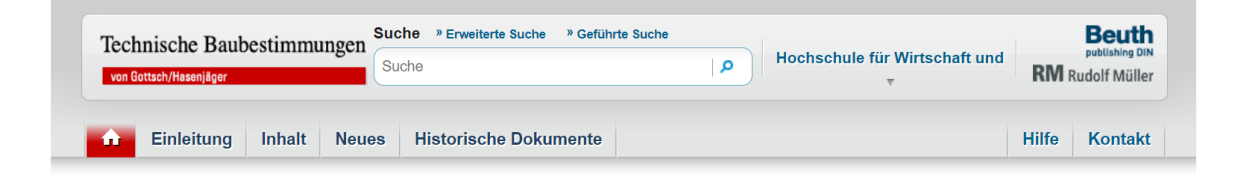

Ein weiterer Login ist nicht nötig.

## WIE RECHERCHIERE ICH IN DER DATENBANK?

Über das Suchfeld oben können Sie eine *Einfache Suche* starten.

Nutzen Sie die *Erweiterte Suche* um nach DIN-Nummern, Titeln oder dem Ausgabedatum in allen enthaltenen Bauvorschriften zu recherchieren.

Die *Geführte Suche* unterstützt Sie bei der Suche nach DIN-Normen zu bestimmten Themen und Sachgebieten.

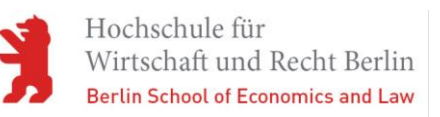

#### WIE ÖFFNE ICH HERUNTERGELADENE VOLLTEXTE?

Zum Schutz vor unrechtmäßiger Vervielfältigung sind alle angebotenen PDF-Dokumente in dieser Datenbank mit einem Vervielfältigungsschutz versehen. Zum Öffnen der heruntergeladenen PDF-Dateien benötigen Sie den *Adobe Acrobat Reader* mit einem *FileOpen Plug-in*. Beide können Sie sich kostenfrei herunterladen:

- <https://get2.adobe.com/de/reader/>
- [https://plugin.fileopen.com](https://plugin.fileopen.com/)

Installieren Sie zunächst, wenn noch nicht auf dem Computer vorhanden, den *Adobe Acrobat Reader*. Schließen Sie diesen anschließen wieder und installieren Sie das *FileOpen Plug-in*.

Nach der erfolgreichen Installation können Sie heruntergeladenen Dokumente aus der Datenbank im Volltext öffnen. Das Ausdrucken der Dokumente ist möglich. Deaktivieren Sie dazu, wenn nötig, den *geschützten Modus*.

Bitte achten Sie darauf, dass die PDF-Dokumente nicht als Vorschau im Browser, sondern direkt im *Adobe Acrobat Reader* geöffnet werden.

Um Fehlermeldungen zu vermeiden, bitten wir Sie, den *Adobe Acrobat Reader* und das *FileOpen Plug-in* in der aktuellsten Version zu nutzen.

Bei Fragen wenden Sie sich an die Bibliothek:

Schöneberg: [hsb.cs@hwr-berlin.de](mailto:hsb.cs@hwr-berlin.de)

Lichtenberg: hsb.cl@hwr-berlin.de